## **For backup**

- Check tape before insertion into tape recorder.
- By convenience, text files of list of files to be backed up are saved in directory /home/users/8IDIUSER/tape\_backup. Folder "/USERS" for user data. For personal use, create a separate folder.
- Create a file that lists all the files/folders to be backed up (folder is treated as a file during backup) in the ~/tape\_backup folder by
	- o Go to the upper level of the data folder, e.g., folder /home/8-idi-a/ for /kim0802
	- $\circ$  >ls kim0802/ >~/tape backup/USERS/2008-1/HKIM20080318 (This will dump all the folder and file names in kim0802 into list file "HKIM20080318")
	- o Add directory change command line before the list in text file "HKIM20080318" as "-C /home/8-idi-a/kim0802". (Can add other directory change command line in front of list of files that are saved in other directories.)
	- o Back to ~/tape\_backup/USERS and use "namit" and "mt" to backup data
- Usage of "namit"
	- o >namit (usage info)
	- $\circ$  >namit –h (help info)
	- o >namit –b listfile (backup data listed in listfile on a fresh tape or append to used tape)
	- $\circ$  >namit –a # listfile (start backup from file # on a used tape. This will overwrite files with numbers equal and larger than #)
	- o namit –bs listfile (run in simulation mode. Check errors information and size of the total data to be backed up before physical writing. This will generate three files after simulation: "HKIM20080318.long", "HKIM20080318.short" and "HKIM20080318.size". Print "HKIM20080318.short" and save it to tape storage case. A label should also be inserted to the tape.)
	- o namit –b listfile (start writing. Default mode is compressed mode so that the total tape capacity is 320 GB)
- Usage of "mt"
	- $\circ$  >mt (usage info)
	- $\circ$  >mt –h (help info)
	- $\circ$  >mt –tell (the current block on the tape; block 0 for fresh tape; can also check if tape is ready or not: no response means "not ready")
	- $\circ$  >mt –rewind (rewind the tape to block 0)
	- o >mt –eod (wind to the end block of data on the tape; data is saved to blocks with each block 256KB)
- Notes:
	- o Before backup, always check availability of the space on the used tape.
	- o After backup, check the record if the tape is full after writing and if there are any files listed that have not been written because of no free space.

## **For extract**

Use file "tape\_backup\_example" as a template:

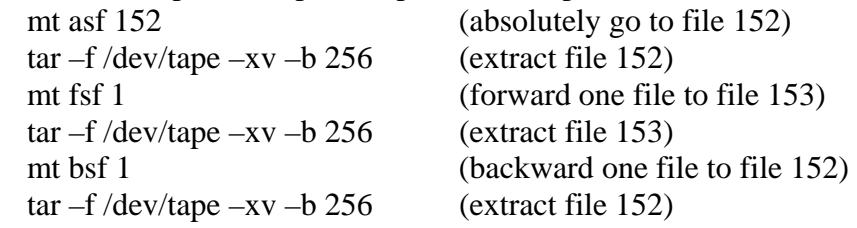

- Save the above file to the target directory where to extract.
- >chmod a+xx tape\_extract\_template (give permission)
- Go to the target directory
- >tape\_extract\_template
- If the file content printout along with tape is lost, one can get back the .long, .short and .size files by
	- o >mt rewind
	- o >tar –f /dev/tape –xv –b 256 (this three files are saved as the  $0<sup>th</sup>$  file at the beginning of the tape)
- 

• >mt eject (when done, eject the tape; can also do manually)